# ScienceLogic

# REST: Toolkit PowerPack

Version 101

# Table of Contents

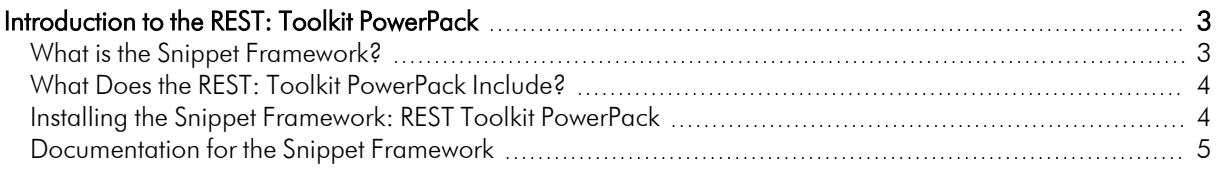

# **Chapter**

**1**

# <span id="page-2-0"></span>**Introduction to the REST: Toolkit PowerPack**

## **Overview**

This manual describes how to use the "REST: Toolkit" PowerPack.

This chapter covers the following topics:

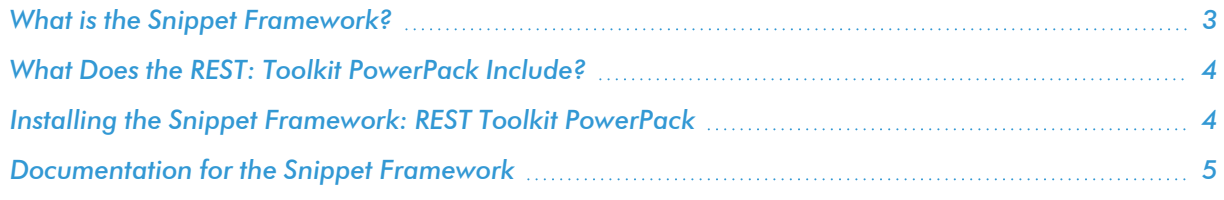

## <span id="page-2-1"></span>What is the Snippet Framework?

Snippet Dynamic Applications on SL1 provide a flexible and powerful way to solve common monitoring problems. With snippet Dynamic Applications, a developer can solve nearly any collection problem for a monitoring need, given enough time and code.

The low-code *Snippet Framework* builds on traditional snippet Dynamic Applications and lets you solve common monitoring problems quickly, while still providing for customization to let you address more complex problems.

## <span id="page-3-0"></span>What Does the REST: Toolkit PowerPack Include?

The Snippet Framework provides a standard way to write Dynamic Applications using snippet arguments to define what to collect, how to collect it, where to get the data, and how to interpret it. This process is snippet argument driven, meaning that you direct the Snippet Framework using snippet arguments in a Dynamic Application. Users can configure the "REST Snippet Framework" credential for REST Authentication configuration. Users can then identify authentication issues by using the credential's supported self-debug capabilities.

The "REST: Toolkit" PowerPack includes the following features:

- Libraries that provide REST-specific steps, as well as an execution environment with REST and other standard steps necessary for REST Dynamic Application development.
- Example snippet Dynamic Applications that enable SL1 to collect configuration and performance data from REST APIs.
- Dynamic Applications that enable SL1 to discover, model, and monitor an SL1 system on which you can create and experiment with the snippet Dynamic Applications that you build.
- Support for basic authentication APIs.

The "REST: Toolkit" PowerPack is the end-product of what one would build when following the Snippet Framework development tutorial docs. Full documentation provided at the link below.

## <span id="page-3-1"></span>Installing the Snippet Framework: REST Toolkit PowerPack

Before you can use the Snippet Framework, you must import and install the latest version of the Snippet Framework: REST Toolkit PowerPack.

To download and install a PowerPack:

- 1. Download the PowerPack from the [ScienceLogic](https://support.sciencelogic.com/s/powerpacks) Support Site.
- 2. Go to the PowerPack Manager page (System  $>$  Manage  $>$  PowerPacks).
- 3. In the PowerPack Manager page, click the [Actions] button, then select *Import PowerPack*.
- 4. The Import PowerPack dialog box appears:

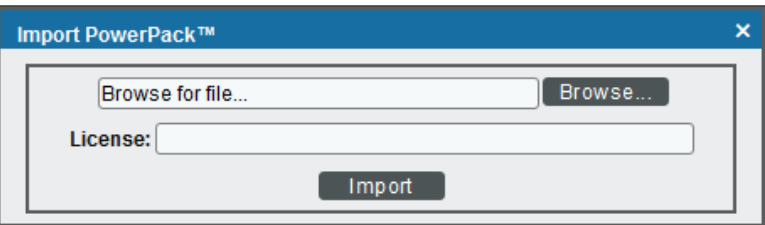

- 5. Click the [Browse] button and navigate to the PowerPack file.
- 6. When the PowerPack Installer modal appears, click the [Install] button to install the PowerPack.

NOTE: If you exit the PowerPack Installer without installing the imported PowerPack, the imported PowerPack will not appear in the PowerPack Manager page. However, the imported PowerPack will appear in the Imported PowerPacks page. This page appears when you click the [Actions] menu and select *Install PowerPack*.

# <span id="page-4-0"></span>Documentation for the Snippet Framework

Full documentation for the Snippet Framework is provided at the following location:

<https://docs.sciencelogic.com/dev-docs>

### © 2003 - 2024, ScienceLogic, Inc.

#### All rights reserved.

#### LIMITATION OF LIABILITY AND GENERAL DISCLAIMER

ALL INFORMATION AVAILABLE IN THIS GUIDE IS PROVIDED "AS IS," WITHOUT WARRANTY OF ANY KIND, EITHER EXPRESS OR IMPLIED. SCIENCELOGIC™ AND ITS SUPPLIERS DISCLAIM ALL WARRANTIES, EXPRESS OR IMPLIED, INCLUDING, BUT NOT LIMITED TO, THE IMPLIED WARRANTIES OF MERCHANTABILITY, FITNESS FOR A PARTICULAR PURPOSE OR NON-INFRINGEMENT.

Although ScienceLogic™ has attempted to provide accurate information on this Site, information on this Site may contain inadvertent technical inaccuracies or typographical errors, and ScienceLogic™ assumes no responsibility for the accuracy of the information. Information may be changed or updated without notice. ScienceLogic™ may also make improvements and / or changes in the products or services described in this Site at any time without notice.

#### Copyrights and Trademarks

ScienceLogic, the ScienceLogic logo, and EM7 are trademarks of ScienceLogic, Inc. in the United States, other countries, or both.

Below is a list of trademarks and service marks that should be credited to ScienceLogic, Inc. The ® and ™ symbols reflect the trademark registration status in the U.S. Patent and Trademark Office and may not be appropriate for materials to be distributed outside the United States.

- ScienceLogic™
- EM7<sup>™</sup> and em7™
- Simplify IT™
- Dynamic Application™
- Relational Infrastructure Management™

The absence of a product or service name, slogan or logo from this list does not constitute a waiver of ScienceLogic's trademark or other intellectual property rights concerning that name, slogan, or logo.

Please note that laws concerning use of trademarks or product names vary by country. Always consult a local attorney for additional guidance.

#### **Other**

If any provision of this agreement shall be unlawful, void, or for any reason unenforceable, then that provision shall be deemed severable from this agreement and shall not affect the validity and enforceability of any remaining provisions. This is the entire agreement between the parties relating to the matters contained herein.

In the U.S. and other jurisdictions, trademark owners have a duty to police the use of their marks. Therefore, if you become aware of any improper use of ScienceLogic Trademarks, including infringement or counterfeiting by third parties, report them to Science Logic's legal department immediately. Report as much detail as possible about the misuse, including the name of the party, contact information, and copies or photographs of the potential misuse to: [legal@sciencelogic.com](mailto:legal@sciencelogic.com). For more information, see [https://sciencelogic.com/company/legal.](https://sciencelogic.com/company/legal)

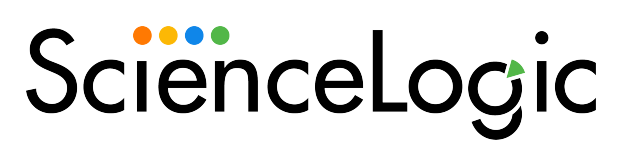

800-SCI-LOGIC (1-800-724-5644)

International: +1-703-354-1010